## **การใช้รหัสคิวอาร์ (QR Code) ส าหรับดาวน์โหลด รายงานประจ าปี (แบบ 56-1 One Report) 2566**

ิตลาดหลักทรัพย์แห่งประเทศไทย โดยบริษัทศูนย์รับฝากหลักทรัพย์ (ประเทศไทย) จำกัด ในฐานะนาย ทะเบียนหลักทรัพย์ได้พัฒนาระบบเพื่อให้บริษัทจดทะเบียนในตลาดหลักทรัพย์ฯ ส่งเอกสารการประชุมผู้ถือหุ้นและ รายงานประจ าปี(แบบ 56-1 One Report) ในรูปแบบอิเล็กทรอนิกส์ผ่านรหัสคิวอาร์ (QR Code) ให้ผู้ถือหุ้นสามารถ เรียกดูข้อมูลได้อย่างสะดวกและรวดเร็ว

่ ผู้ถือหุ้นสามารถดาวน์โหลดข้อมูลผ่าน QR Code ตามขั้นตอนต่อไปนี้

## **ส าหรับระบบ iOS (iOS 11 ขึ้นไป)**

- 1. เปิ ดกล้อง (Camera) บนมือถือ
- 2. สแกน (หันกล้องถ่ายรูปบนมือถือส่องไป) ที่ QR Code

3. หน้าจอจะมีข้อความ (Notification)ขึ้นมาด้านบน ให้กดที่ข้อความนั้น เพื่อดูข้อมูลประกอบการประชุม หมายเหตุ: กรณีที่ไม่มีข้อความ (Notification) บนมือถือ ผู้ถือหุ้นสามารถสแกน QR Code จากแอปพลิเคชัน (Application) อื่นๆ เช่น QR CODE READER, Facebook และ Line เป็นต้น

## **ส าหรับระบบ Android**

- 1. เปิ ดแอปพลิเคชัน QR CODE READER, Facebook หรือ Line ข้ั ้นตอนการสแกน QR Code ผ่าน Line → เข้าไปใน Line แล้วเลือก add friend (เพิ่มเพื่อน) → เลือก QR Code → สแกน QR Code
- 2. สแกน QR Code เพื่อดูข้อมูลประกอบการประชุม

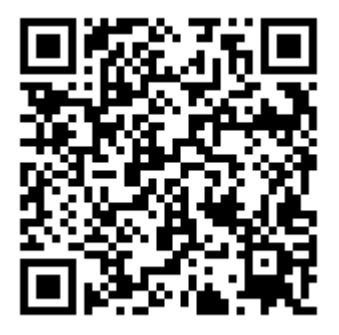

**รายงานประจ าปี(One Report)2566**